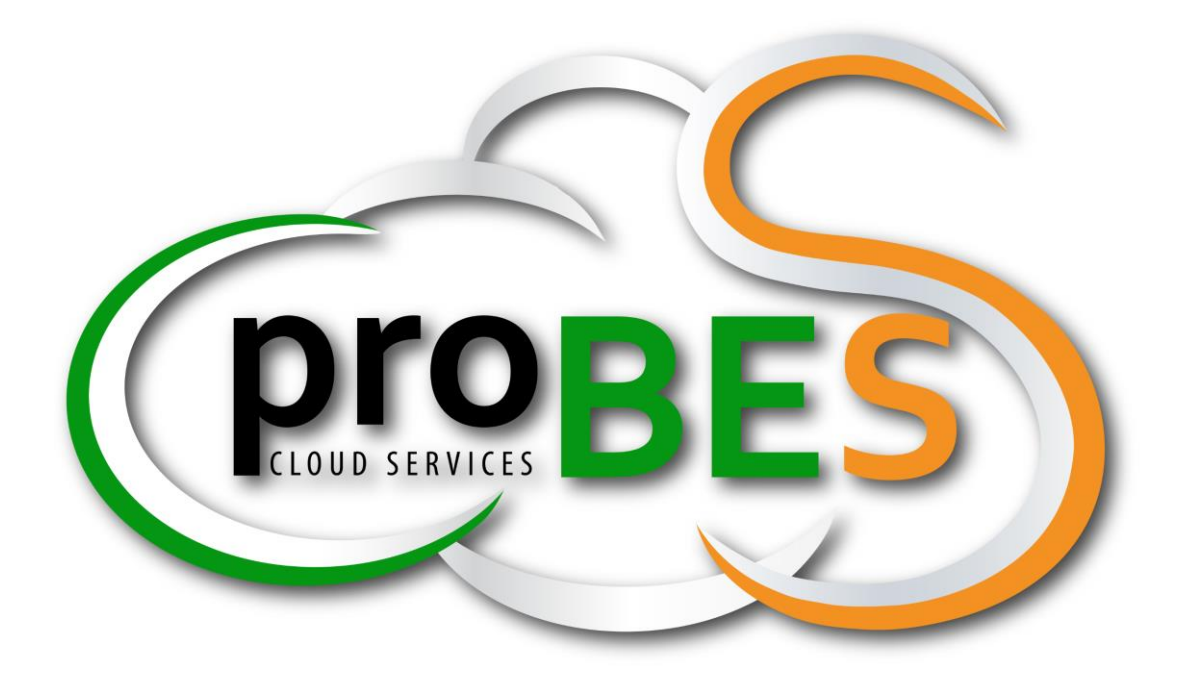

# **Desktop Services (DaaS)**

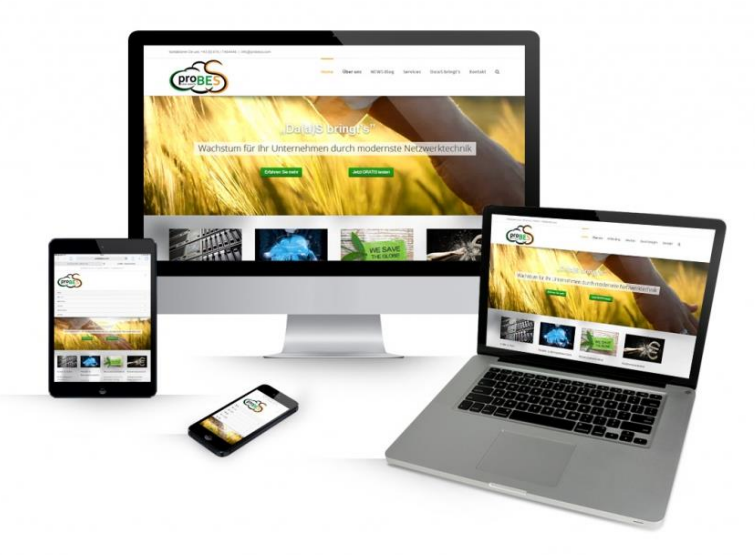

**CLIENT FAQ**

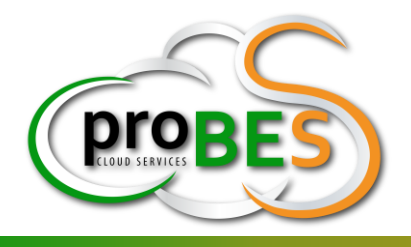

proBeS CS GmbH Berg 23 4973 Senftenbach Telefon: +43(0)676/7464446 Mail[: info@probescs.com](mailto:info@probescs.com)  [www.probescs.com](http://www.probescs.com/)

Datum: 12.09.2017

# Inhalt

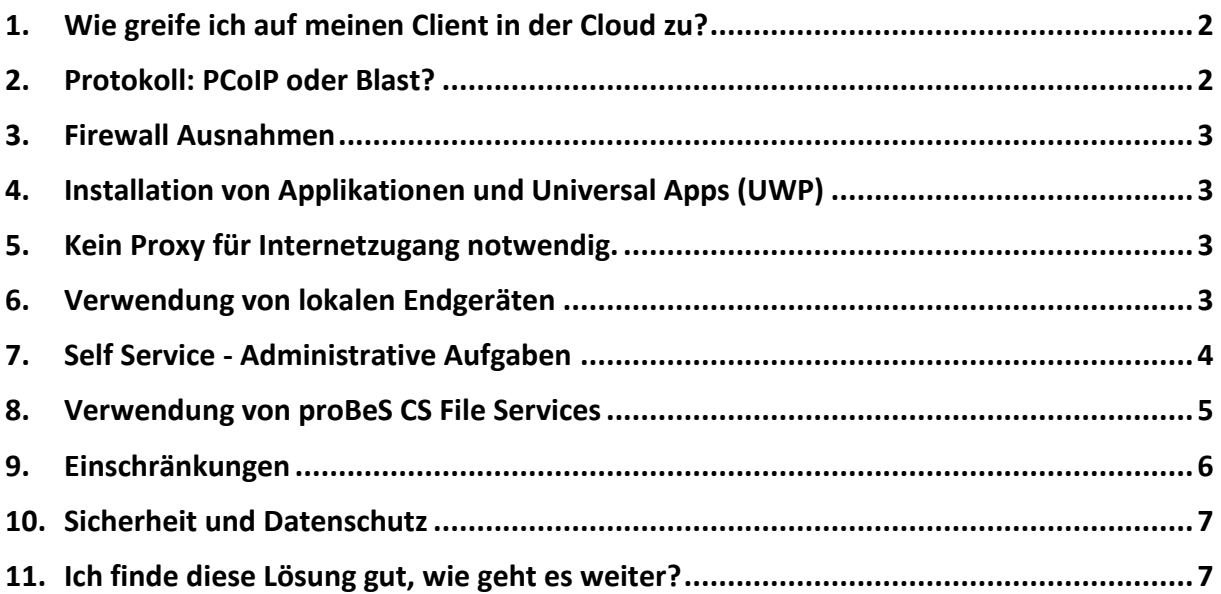

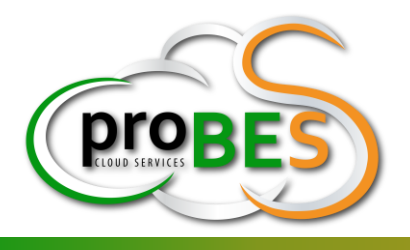

## <span id="page-2-0"></span>**1. Wie greife ich auf meinen Client in der Cloud zu?**

Verwenden Sie bitte folgenden Link: [https://client.probescs.com](https://client.probescs.com/) Ihre Anmeldedaten haben Sie bereits per Mail und SMS/IM erhalten.

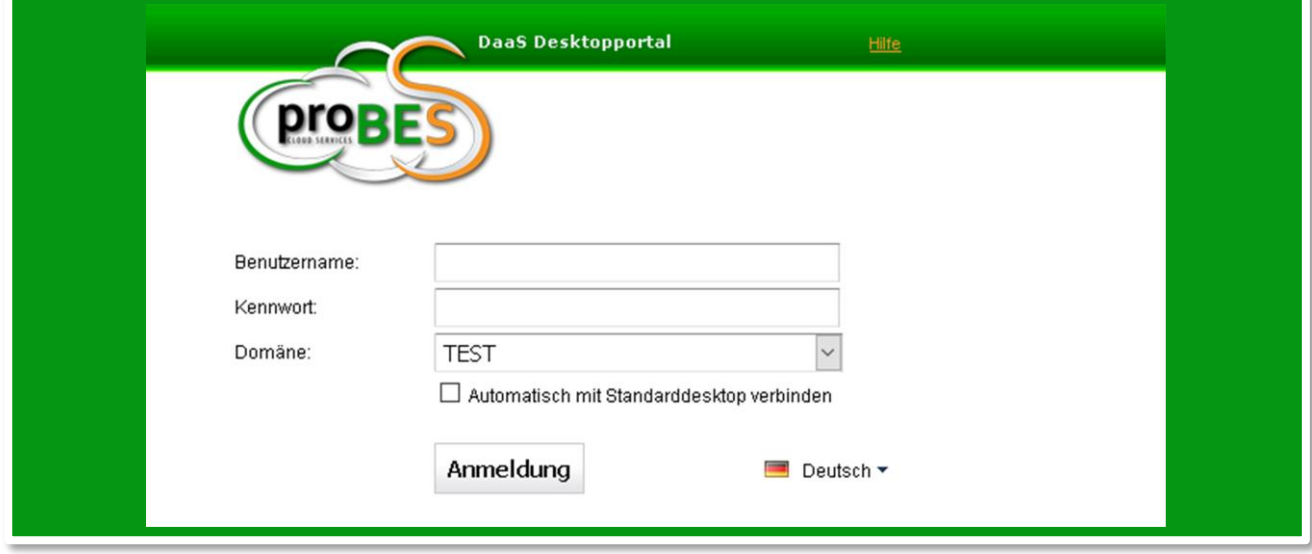

Abb.: Clientportal und Beispiel der Browser Anzeige für Desktopverbindungen

**Nach erfolgreicher Anmeldung können Sie wählen, wie Sie die Verbindung mit ihrem Client herstellen wollen.**

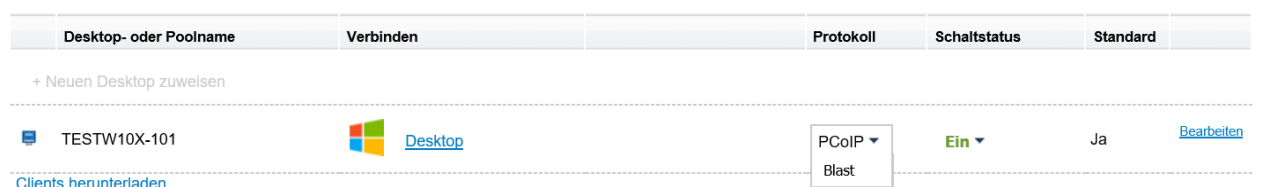

# <span id="page-2-1"></span>**2. Protokoll: PCoIP oder Blast?**

**Blast** können Sie ohne Installation von Software mit jedem Endgerät (einzige Voraussetzung: HTML5 fähiger Browser) benützen. Dies erlaubt Ihnen bereits das Arbeiten, wie sie es von ihrem eigenen, lokalen Desktop gewohnt sind, von beinahe überall. Auch von den meisten Firmennetzen aus ohne Anpassungen an der Firewall möglich.

Bei verschiedenen Browsern sind Fehlverhalten bei der Texteingabe von Umlauten und Sonderzeichen bekannt, wir empfehlen daher die Funktion "Kopieren und Einfügen" im Menü zu verwenden.

**PCoIP** erfordert die Installation von Horizon Clients. Dieser ist in allen App-Stores erhältlich oder über den Link [Clients](https://www.vmware.com/go/viewclients)  [herunterladen](https://www.vmware.com/go/viewclients) verfügbar. Damit stehen Ihnen auch alle erweiterten Funktionen, wie die Verwendung mehrerer Monitore (bis zu max. 4 möglich) und lokaler Endgeräte wie Festplatten, Drucker, Scanner und Webcams zur Verfügung. Für die Verwendung innerhalb Ihres Unternehmens empfehlen wir den Einsatz von PCoIP fähigen Thin- oder Zeroclients.

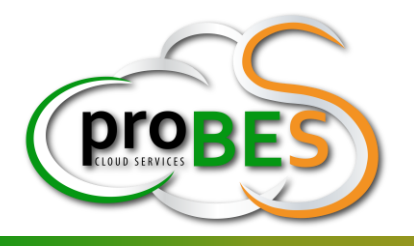

## <span id="page-3-0"></span>**3. Firewall Ausnahmen**

Für die HTML Anmeldung über Blast ist eine Firewall-Freischaltung über den "Port 8443 TCP" erforderlich, für die Anmeldung mit Horizon Client über PCoIP ist eine Firewall-Freischaltung über den "Port 4172 TCP und UDP" erforderlich. Bei Verwendung von lokalen USB Geräten ist eine Firewall-Freischaltung für den "Port 32111 TCP" notwendig.

## <span id="page-3-1"></span>**4. Installation von Applikationen und Universal Apps (UWP)**

Die Installation von Applikationen und Apps sowie die Änderung von Systemeinstellungen sind für Desktop Benutzer nicht erlaubt. Um Ihnen die volle Funktionsfähigkeit unserer Lösung herzustellen, ist ein Administratives Konto vorbereitet, mit dem Sie diese Tätigkeiten ausüben können und bitten um gesonderte Anforderung per Email an [info@probescs.com.](mailto:info@probescs.com) Verschiedene Anwendungen sind bereits Vorinstalliert wie z.B. Mozilla Firefox, Google Chrome, Adobe Reader, Notepad++, Adobe Shockwave, Adobe Flash, Oracle Java.

Wurde in ihrer Bestellung ein verwalteter (Managed Desktop Service) Client beauftragt, stehen ihnen über dem integrierten Softwarecenter, zusätzliche Anwendungen zur unbeaufsichtigten Installation bereit und erhalten vollautomatisierte Updates in monatlichen Zyklen. Gerne nehmen wir auch ihren Auftrag zur vollautomatisierten Verteilung zusätzlicher Software, Corporate Design, Benutzer- Gruppen- und Computerrichtlinien entgegen.

Bei der Einbindung von Clouddiensten gelten die gleichen Lizenzbestimmungen wie für Ihre lokalen Endgeräte. Wir übernehmen keine Verantwortung für eventuell entstehende Zusatzkosten aus der Abrechnung zusätzlicher Geräte oder Verbindungen durch den Betreiber des entsprechenden Clouddienstes.

## <span id="page-3-2"></span>**5. Kein Proxy für Internetzugang notwendig.**

Jede Kommunikation des virtuellen Desktops mit dem Internet wird mittels [Cisco FirePOWER Services](http://www.cisco.com/c/en/us/products/collateral/security/asa-5500-series-next-generation-firewalls/datasheet-c78-733916.html) kontrolliert und protokolliert. Profitieren Sie vom höchsten Standard bei Intrusion Detection/Prevention sowie URL Filtering für nicht Jugendfreie Inhalte.

## <span id="page-3-3"></span>**6. Verwendung von lokalen Endgeräten**

#### • **USB Geräte am virtuellen Desktop**

Verwenden Sie PCoIP zum Verbinden von angeschlossenen USB Endgeräten wie Smartphones, Drucker, Scanner, Webcams, Massenspeicher-Laufwerke, Smartcard Reader, Kopfhörer, Diktiergeräte, Registrierkassen, usw. Beachten Sie bitte, dass TCP Port 32111 auf Ihrer Firewall geöffnet sein muss. (Unter iOS und Android wird USB Weiterleitung nicht unterstützt!)

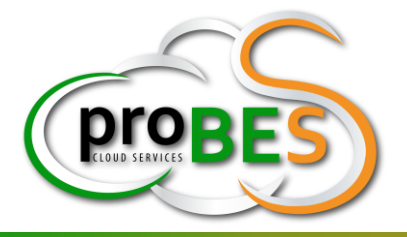

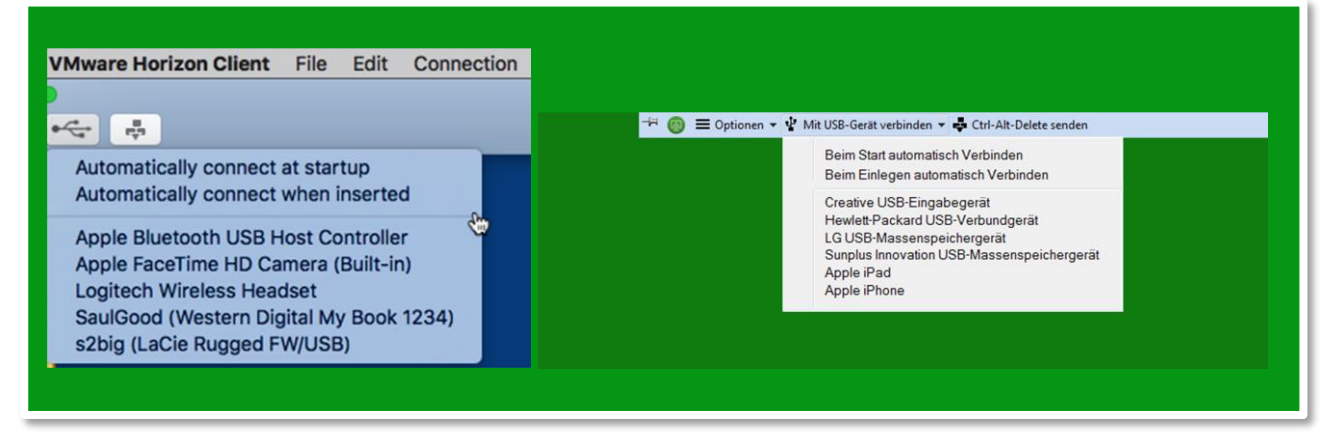

Abb.: Auswahl der USB Geräte für die Verbindung zum Cloud Client

#### • **Lokale Drucker (nicht USB) am virtuellen Desktop**

Bei Verwendung von PCoIP auf einem Endgerät mit Windows oder Linux Betriebssystemen können sie alle Ihre lokalen Drucker, die nicht über USB an Ihrem lokalen Endgerät angeschlossen sind, wie gewohnt auch im Cloud Client benutzen.

Die Drucker heißen wie Ihre lokalen Geräte, sind aber am Ende mit #(fortlaufende Nummer) gekennzeichnet. Diese Funktion ist am Client aktiviert. Je nach Internetanbindung und Größe des zu druckenden Dokuments kann es deutlich länger als gewohnt dauern, bis der Ausdruck startet.

## • **Lokale Laufwerke am virtuellen Desktop (Optional)**

Bei Verwendung von PCoIP auf einem Endgerät mit Windows Betriebssystem können Ihre lokalen Laufwerke auf den virtuellen Desktop verbunden werden.

Aus Sicherheitsgründen ist diese Funktion am Client deaktiviert.

Lokale USB Laufwerke können mittels USB Weiterleitung am virtuellen Desktop verwendet werden.

#### • **Verwendung von Webcams und anderen Audio/Video Geräten**

Aufgrund der hohen Anforderungen und Limitierungen der unterschiedlichen Audiogeräte stellen wir für diese Gerätegruppe eine alternative Integration mit deutlichen Verbesserungen in Funktionalität und Geschwindigkeit zur Verfügung. Bei Verwendung von PCoIP auf einem Endgerät mit Windows Betriebssystem werden Ihre lokalen Webcams, Diktiergeräte, Mikrofone, etc. automatisch mit Ihren gewünschten Anwendungen wie Skype, Bildtelefonie, am Client verwendbar. Eine USB Verbindung muss dazu nicht hergestellt werden.

## <span id="page-4-0"></span>**7. Self Service - Administrative Aufgaben**

Von Zeit zu Zeit kann aus unterschiedlichen Gründen, wie auch auf physischen Windows Systemen, ein Neustart erforderlich sein. Diesen können Sie im Web Service Portal [https://client.probescs.com](https://client.probescs.com/) unter dem Dropdown "Schaltstatus" mit "Neu starten" selbständig initiieren. Die übrigen Schaltflächen können ignoriert werden. *(Hinweis: die Schaltfläche "Zurücksetzen" verfügt in dieser Variante, mit fest zugewiesenen Arbeitsplätzen, über die gleiche Funktion wie die Schaltfläche "Neu starten".)*

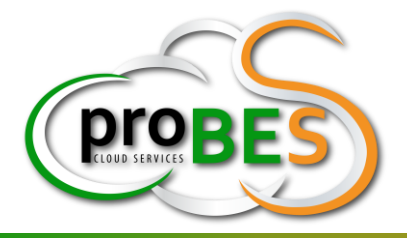

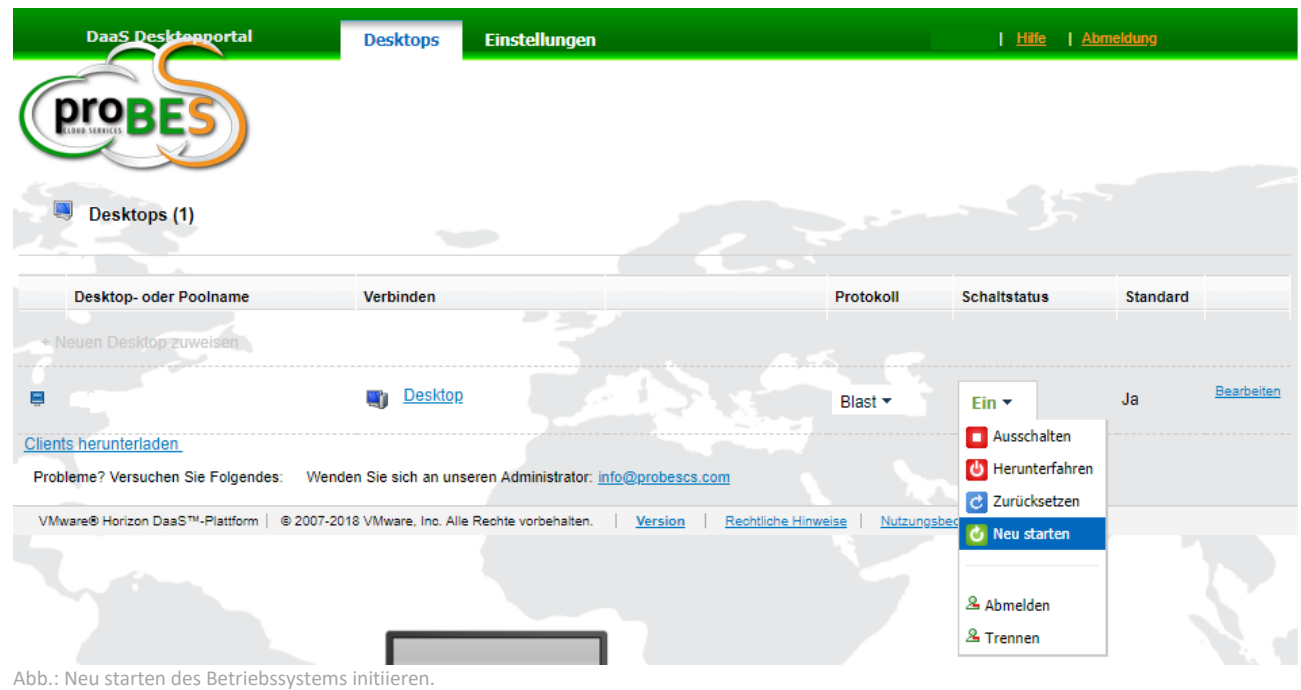

## <span id="page-5-0"></span>**8. Verwendung von proBeS CS File Services**

Ihr Client kann mit einem exklusiven **Datei & Daten Service** ausgestattet werden, welches über unser hauseigenes Programm **proBeS CS File Services** im Startmenü sowie in allen [App Stores](https://nextcloud.com/install/#install-clients) für [Android,](https://play.google.com/store/apps/details?id=com.nextcloud.client&hl=de) [Apple](https://itunes.apple.com/at/app/nextcloud/id1125420102?mt=8) und [Desktop Clients](https://nextcloud.com/install/#install-clients) für Linux und Mac OSX zur Verfügung steht. Die Anmeldung erfolgt nach dem Programmstart mit ihrem gesondert übermittelten File Service - Benutzer und Kennwort.

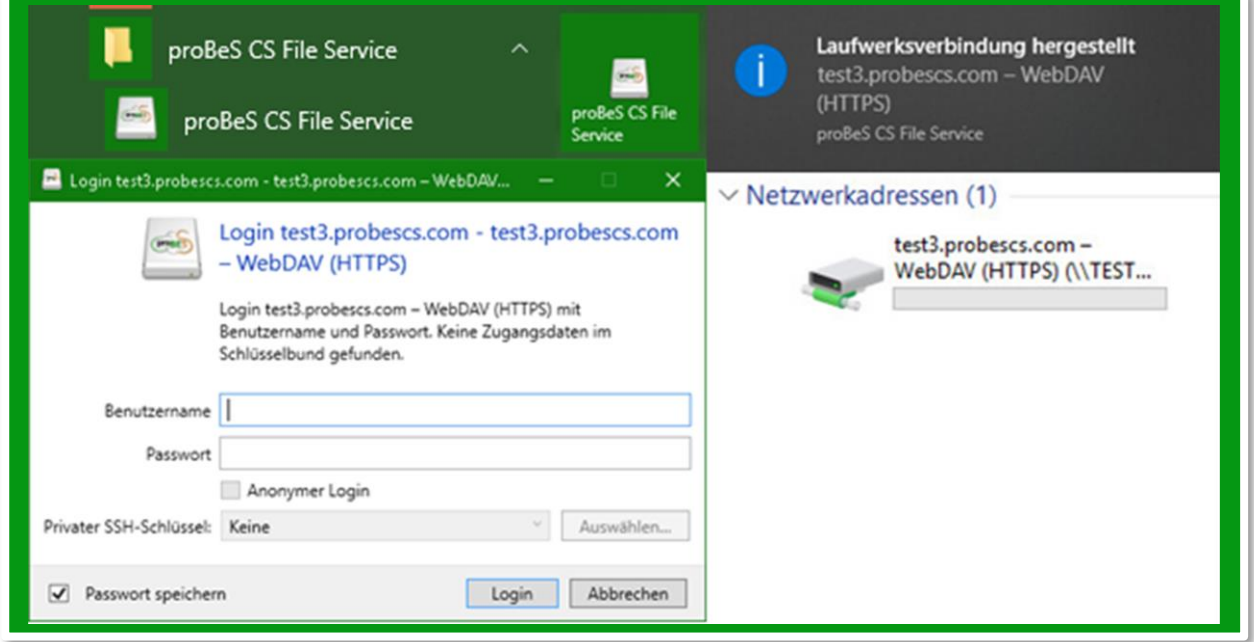

Abb.: Startmenü Eintrag, Anmeldung und Laufwerks-Verbindung

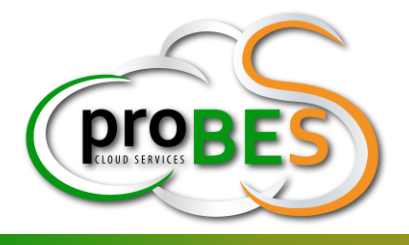

Sie finden im Windows Explorer, nach erfolgreicher Anmeldung, ein Netzlaufwerk

Sie können auch ganz bequem mit ihren Anmeldedaten, von jedem beliebigen Browser auf ihre Daten, über das Webservice Portal [https://fs.probescs.com](https://fs.probescs.com/) zugreifen und beliebige Funktionen durchführen...

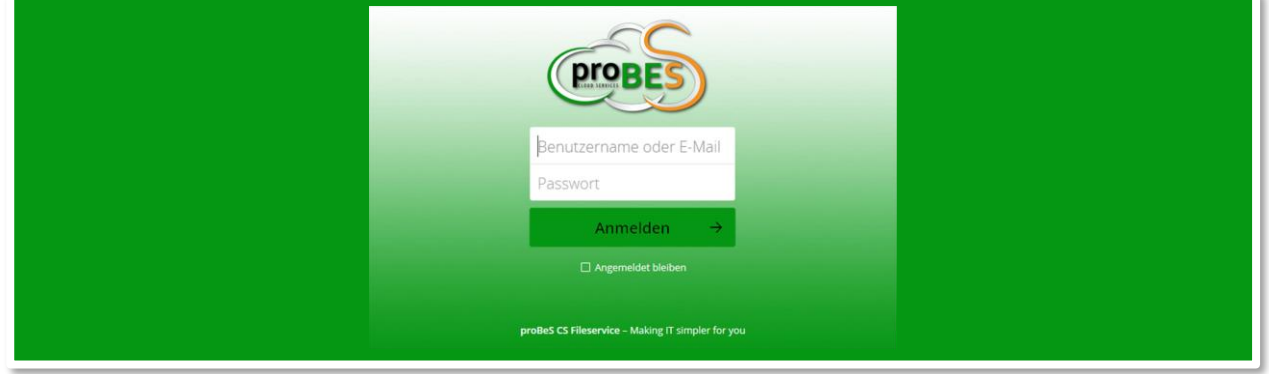

Abb.: File Service Anmeldung über Web - Browser.

- ✓ Laden, synchronisieren und teilen Sie Ihre Daten von jedem Ort, zu jeder Zeit und mit allen Endgeräten
- Zugriff auf Ihre Daten zu jeder Zeit, an jedem Ort und von allen Endgeräten über Internet Browser oder lokaler Client Applikation
- ✓ Unterstützt die Synchronisation auf allen Plattformen (Windows, Mac OS, Linux, Android, iOS, etc.)
- ✓ Ihre Daten sind im modernsten Rechenzentrum Oberösterreichs sicher verwahrt und unterliegen den österreichischen sowie EU Datenschutzbestimmungen (EU-DSGVO)
- ✓ Ausfallsicherheit sogar im Katastrophenfall, durch ein Enterprise Class Datenzentrum mit redundanter Stromversorgung, redundanter Storage und Netzwerkanbindungen sowie einer hochmodernen Brandschutzanlage.
- Schutz vor Datenverlust durch zusätzliche Sicherungen, wenn Sie z.B. versehentlich Daten gelöscht haben!

Weitere Informationen finden Sie auf unserer Webseite unter<https://www.probescs.com/file-services/>

### <span id="page-6-0"></span>**9. Einschränkungen**

Bitte beachten Sie, dass es sich um ein verwaltetes System handelt, welches aus Sicherheits- und Datenschutzgründen mit eingeschränkten Funktionen bereitstellt wird. Systemmodifikationen können entweder über eine Anforderung per Email an [info@probescs.com](mailto:info@probescs.com) gestellt werden, oder Sie verfügen bereits über das integrierte Administrative Konto und führen diese selbständig durch.

Sollten sich weitere Fragen zum Service ergeben[, kontaktieren Sie bitte unseren Support.](https://www.probescs.com/kontaktieren-sie-uns/)

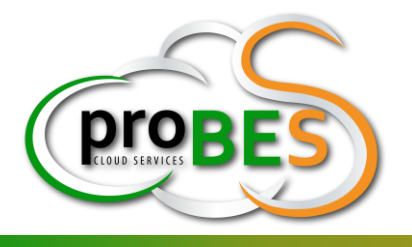

## <span id="page-7-0"></span>**10. Sicherheit und Datenschutz**

Unsere Desktops und Serversysteme sind mit einer Enterprise System Management Lösung ausgestattet, welche aktuelle und dem Stand der Technik entsprechende technische und organisatorische Maßnahmen erfüllen.

Nutzungsdaten, wie z.B. Angaben über Beginn, Ende und Umfang der Nutzung bestimmter Dienste durch einen Nutzer werden nur erhoben, verarbeitet und genutzt, soweit dies erforderlich ist, um die Inanspruchnahme dieser Dienste zu ermöglichen und abzurechnen.

Verbindungsprotokolle werden zur Erfüllung bestehender gesetzlicher Vorschriften entsprechend der bestehenden Aufbewahrungsfristen gesetzeskonform archiviert. proBeS CS GmbHG ist verpflichtet, Auskunft an Strafverfolgungsbehörden und Gerichte für Zwecke der Strafverfolgung zu erteilen.

Nach Ablauf der Bereitstellung wird Ihr Client vollständig gelöscht. Eine Wiederherstellung der darauf gespeicherten Daten ist nicht mehr möglich.

Alle relevanten Richtlinien zur Sicherheit, Datenschutz und Leistungserbringung, haben Sie bereits mit dem Dienstleistungsvertrag (Rahmenvereinbarung, Leistungsschein, Vertraulichkeits- und Verarbeitungsvereinbarung) erhalten. Sollten sich dennoch Fragen ergeben, kontaktieren Sie uns bitte.

## <span id="page-7-1"></span>**11. Ich finde diese Lösung gut, wie geht es weiter?**

Wir freuen uns auch über jede Bewertung unserer Lösung über das [Feedback Formular,](https://www.probescs.com/daas-feedback/) oder [kontaktieren Sie uns](https://www.probescs.com/kontaktieren-sie-uns/) für ein persönliches Gespräch.

**Mit herzlichen Grüßen,** Ihr proBeS CS GmbH - Service Team